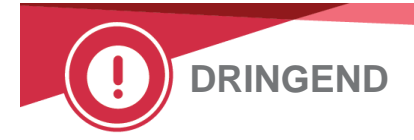

29. Oktober 2018

# **WICHTIGE PRODUKTINFORMATION**

# **Fehlerhafte Bestimmung der Stabilitätszeit im Analyzer der VITROS® 5600 Integrierten Systeme**

Sehr geehrte Kundin, sehr geehrter Kunde,

im Rahmen einer Korrekturmaßnahme zur Sicherheit seiner Kunden gibt Ortho Clinical Diagnostics diese wichtige Produktinformation heraus, um Sie über eine Software-Anomalie zu informieren. Unter spezifischen Bedingungen wird im VITROS® 5600 Integrierten System die Stabilitätszeit für ein im Analyzer geladenes VITROS Reagenz\* fehlerhaft verlängert.

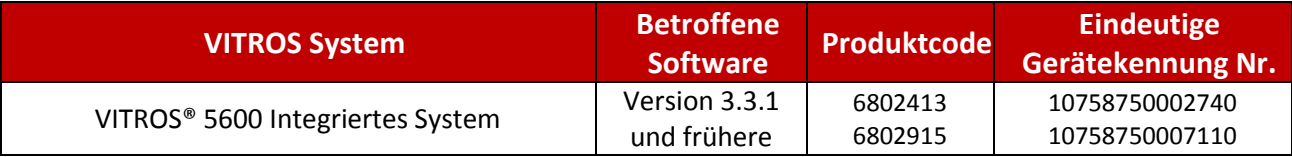

\*VITROS Reagenzien werden als einzelne MicroWell Packungen, MicroSlide Behälter, MicroTip Packungen, MicroTip Partnership Assays (MPAs) und User Defined Assays (UDAs) und/oder Diluent-Packungen definiert.

# **Hintergrundinformationen**

Wenn die VITROS Reagenzien geladen sind, kann das VITROS 5600 System Folgendes automatisch bestimmen:

- Ob eine Reagenzpackung oder ein Reagenzbehälter voll oder teilweise verbraucht ist.
- Ob das Verbrauchsdatum des Reagenz auf dem in Ihrem System geladenen ADD enthalten ist.
- Die Stabilitätszeit im Analyzer, d. h. die Zeitdauer, über die das Reagenz im Analyzer bleiben kann, um eine optimale Reagenzleistung zu gewährleisten.

# **Beschreibung der Anomalie und Auswirkung auf die Ergebnisse**

Unsere Untersuchungen bestätigten, dass in einer spezifischen Konstellation beim VITROS 5600 System eine Software-Anomalie auftritt, weshalb sich die Stabilitätszeit des Reagenz im Analyzer nicht mehr richtig bestimmen lässt. Das identifizierte Szenario wird im Abschnitt "Fragen und Antworten" auf Seite 3 beschrieben.

Wenn die Anomalie auftritt, könnte das System die Reagenzien nach ihrer Stabilitätszeit im Analyzer verwenden, ohne den Anwender mit einem Fehlercode zu warnen oder die damit verbundenen Ergebnisse mit einem RE (Reagent Expired)-Code deutlich zu machen.

Falls Reagenzien über ihre spezifischen Stabilitätszeiten im Analyzer hinaus verwendet werden, könnten die damit verbundenen Tests betroffen sein.

## **Anteil der betroffenen Produkte**

Auf der Basis des über e-Connectivity® erhaltenen Fehlercodes sind etwa 96 % aller Packungen *vor* ihrer erwarteten Ablaufzeit im Analyzer aufgebraucht. Daher werden die Ergebnisse von dieser Anomalie nicht verfälscht.

Die geschätzte Häufigkeit, dass ein VITROS Reagenz aufgrund dieser Anomalie nach seiner erwarteten Stabilitätszeit im Analyzer verwendet wird, liegt bei etwa 1 von 3,3 Millionen Behältern/Packungen.

Ortho hat bestätigt, dass bisher bezüglich dieser Anomalie eine Kundenbeschwerde eingegangen ist.

## **Erkennung**

Das Auftreten dieser Anomalie ist nicht leicht erkennbar. Tägliche Tests zur Qualitätskontrolle helfen jedoch bei der Beurteilung, ob die Reagenzien erwartungsgemäß funktionieren.

## **Problemlösung**

Die nächste Softwareversion, die voraussichtlich im Dezember 2018 herausgegeben wird, enthält Lösungsvorschläge, um diese Anomalie zu beheben.

Befolgen Sie in der Zwischenzeit die nachstehenden Anweisungen, um das Auftreten der Anomalie zu verhindern.

## **ERFORDERLICHE MASSNAHMEN**

# **System zurücksetzen und aktuellen Status des Reagenz beurteilen (muss nur einmal durchgeführt werden):**

- 1. Fahren Sie das VITROS 5600 System zum Zurücksetzen nach sichergestelltem Abschluss des Tests normal herunter und wieder hoch.
- 2. Beurteilen Sie gemäß der normalen Anwendung, welche der zum aktuellen Zeitpunkt ins System geladenen Reagenzien möglicherweise die Stabilitätszeit überschreiten könnten, bevor sie vollständig aufgebraucht sind (z. B. Assays mit niedrigem Volumen oder Assays wie VITROS CRP Slides mit kurzer Stabilitätszeit im Analyzer) **Hinweis:** Ihre Art der Anwendung kann sich auch so gestalten, dass alle Reagenzien vor dem Überschreiten der Stabilitätszeit im Analyzer verwendet werden und somit für keine Packungen/Behälter ein "Risiko" besteht.
- 3. Zeichnen Sie die Testzählung für jedes "Risikoreagenz" im System auf (falls vorhanden) und entfernen Sie dann die "Risikoreagenzien" aus dem System. **Hinweis:** MicroTip Lösungsmittel zeigen keine Testzählung an.
- 4. Beantragen Sie eine Gutschrift für nicht verwendete Tests mit dem Formular zur Eingangsbestätigung (Confirmation of Receipt).

# **Verhinderung dieser Anomalie, bis die neue Softwareversion installiert ist:**

## *Für alle Reagenzientypen:*

- a) Stellen Sie sicher, dass die neueste ADD (d. h. die aktuellste DRV-Nr.) vor dem Laden neuer Reagenzienchargen installiert wurde, indem Sie nur die Ladeoption "All Assay Data" (Alle Assay Daten) verwenden.
- b) Neu geöffnete Reagenzien sollten mit dem Beladen/Entladen-Prozess normal geladen werden. Es ist nicht notwendig, das System für mit dem Beladen/Entladen-Prozess geladene Reagenzien zusätzliche Male herunterzufahren.
- c) Zum Laden teilweise verbrauchter Reagenzien *oder* voller Reagenzien, die vorab auf ein anderes System geladen wurden, ist zunächst sicherzustellen, dass alle Tests abgeschlossen wurden. Verwenden Sie nicht die Taste für den Prozess zum Beladen/Entladen. Der Prozess zum manuellen Laden ist unbedingt gemäß den V-docs Anweisungen für das manuelle Laden (Manual Load) für Ihr System und den nachstehenden zusätzlichen Anweisungen durchzuführen.

## **Manuelles Laden von MicroSlide Behältern:**

- 1. Verwenden Sie dazu im Abschnitt "Reagent Management" (Reagenzmanagement) den Prozess "Manual Load" (Manuelles Laden). Stellen Sie sicher, dass sämtliche Informationen im Dialog "Manually Load Cart" (Manuelles Laden der Behälter) für jede geladene Packung vollständig und exakt sind.
- 2. Berühren Sie die Statustaste auf dem Bildschirm "Reagent Management" (Reagenzmanagement).
- 3. Gehen Sie nach Abschluss des Prozesses zum Reagenzbestand zum Bildschirm "System Status" (Systemstatus) zurück und fahren Sie das VITROS 5600 System sofort normal herunter und anschließend wieder hoch.

# **Manuelles Laden von Reagenzpackungen (MicroWell, MicroTip, Verdünner):**

**WICHTIGER HINWEIS:** Das Laden teilweise verbrauchter Packungen, von Packungen, die in einem anderen VITROS System verwendet wurden, und von Packungen, die aus einem beliebigen Grund aus dem System entfernt wurden (einschließlich des Herausnehmens von "Blasen" [Bubbles]), erfolgt stets nach dem manuellen Ladeprozess unter Angabe des Strichcodes, des Haltbarkeits- und Anbruchsdatums, falls dazu aufgefordert wird.

Auf dem Bildschirm "Reagent Management" (Reagenzmanagement) ist der manuelle Ladeprozess zu verwenden. Stellen Sie sicher, dass sämtliche Informationen im Dialog "Manually Load Pack" (Manuelles Laden der Packung) für jede geladene Packung vollständig und exakt sind.

- o Falls eine vollständige oder teilweise verbrauchte Packung vorab in denselben Analyzer geladen wurde, werden das Haltbarkeits- und Anbruchsdatum automatisch übernommen, sobald der Strichcode eingegeben wurde. Es ist **nicht notwendig,** das System herunterzufahren und neu zu starten.
- o Falls eine vollständige oder teilweise verbrauchte Packung nicht zuvor im selben Analyzer verwendet wurde, ist das Anbruchsdatum in den Dialog "Manually Load Pack" (Manuelles Laden der Packung) einzugeben, der Bildschirm "System Status" (Systemstatus) wieder aufzurufen und das System sofort normal herunterzufahren. Anschließend das VITROS 5600 System neu starten.

# **ZUSÄTZLICH ERFORDERLICHE MASSNAHMEN**

- Das Formular zur Eingangsbestätigung ist spätestens bis **05. November 2018** ausgefüllt an uns zurückzusenden.
- Geben Sie diese Benachrichtigung für jedes VITROS 5600 System in Ihrer Einrichtung oder in Ihrer Benutzerdokumentation bekannt.
- Bitte leiten Sie diese Benachrichtigung weiter, wenn das Produkt außerhalb Ihrer Einrichtung verwendet wird.

## **Kontaktinformationen**

Falls Reagenzien über ihre spezifische Stabilitätszeit im Analyzer (on-analyzer stability, OAS) hinaus verwendet werden, können damit verbundene Testergebnisse fehlerhaft sein. Der potenzielle Einfluss auf Testergebnisse, der sich möglicherweise beobachten lässt, ist im Ortho Care Technical Solutions Center erhältlich.

Wir möchten uns hiermit für die Unannehmlichkeiten entschuldigen, die Ihnen dadurch möglicherweise entstehen. Kontaktieren Sie bei weiteren Fragen bitte das Ortho Care™ Technical Solutions Center unter 0800 820 120.

# **Fragen und Antworten**

## 1. Was bezeichnet die "Stabilitätszeit im Analyzer"?

Für alle VITROS Reagenzien gibt es eine spezielle "Stabilitätszeit im Analyzer", also die Zeit, die ein Reagenz im Analyzer bleiben kann, um für eine optimale Leistung des Reagenz zu gewährleisten. Diese Zeit variiert je nach Reagenz und unterscheidet sich vom Ablaufdatum.

## **2. Wie arbeitet der Analyzer erwartungsgemäß hinsichtlich der Stabilitätszeit im Analyzer?**

Der Analyzer soll den Verlauf der Stabilitätszeit im Analyzer nachverfolgen, unabhängig davon, ob das Reagenz vollständig oder teilweise verbraucht ist und mit dem Prozess zum Beladen/Entladen oder dem manuellen Ladeprozess in den Analyzer gelegt wurde.

# **3. In welchen Szenarios kann die Anomalie eintreten?**

Ortho hat mehrere Szenarien ermittelt, in denen das offene Ablaufdatum eines Reagenz möglicherweise falsch festgelegt wurde.

Für Szenarios, in denen dieses Problem auftreten kann, sind mehrere Faktoren ausschlaggebend, beispielsweise das aktuelle Ladefach für das Reagenz oder ob im Fach zuvor ein Reagenz geladen war, dessen Anbruchsdatum manuell eingegeben wurde. Diese Szenarios können die nachstehend angeführte Anomalie verursachen.

**WICHTIGER HINWEIS:** Die unter "Required Actions" (Erforderliche Maßnahmen) vorgelegten Anweisungen verhindern, dass Ihr System Reagenzien fälschlicherweise über die Stabilitätszeit im Analyzer hinaus verwendet, die in den Bedienungsanweisungen angegeben ist.

#### **Szenario 1**

Falls das Ablaufdatum einer Reagenzcharge nicht vom aktuell geladenen ADD unterstützt wird, wird das nicht eingetragene Ablaufdatum für ein teilweise verwendetes Reagenz der nicht unterstützten Charge, die mit dem Anbruchsdatum nicht manuell geladen wird, fälschlicherweise so zugewiesen, als ob das Reagenz noch nicht benutzt worden wäre.

#### **Szenario 2**

Das Ablaufdatum für einen teilweise verwendeten MicroSlide Behälter wird fälschlicherweise auf das Ablaufdatum eines neuen Behälters zurückgesetzt, wenn:

- o Das Fach, das den Behälter enthält, erneut verwendet wird *und*
- o Sich die Slidezahl nach erneutem Einsetzen des Behälters im Vergleich zur vorherigen Zählung um mehr als +/-3 Slides unterscheidet *und*
- o Das selbe Fach zuvor einen Behälter enthielt, der manuell geladen und das Anbruchsdatum manuell eingegeben worden war *und*
- o Das System seit dem vorhergehenden manuellen Beladen nicht heruntergefahren und erneut gestartet wurde.

#### **Szenario 3**

Das offene Ablaufdatum für ein teilweise verbrauchtes Reagenz, das ohne Nennung des Anbruchsdatums geladen wurde, wird falsch zugewiesen, als ob das Reagenz vollständig wäre und die vollständige Stabilitätszeit im Analyzer erhalten hätte. Dieser Fall tritt ein, wenn:

- o Ein MicroSlide Behälter, der ein einfaches Slide enthält, ohne Nennung des Anbruchsdatums geladen wird.
- o Eine bereits verwendete MicroWell Packung geladen wird, ohne das Anbruchsdatum zu nennen, wenn Schaum, ein Film oder Blasen entdeckt werden, die Packung zur Beseitigung des Schaums, Films oder der Blasen entfernt und anschließend neu geladen wird.

# Eingangsbestätigung – bitte beantworten Kommunikations-ID: 2018-194 Datum der Herausgabe: 29-10-2018

# **WICHTIGE PRODUKTINFORMATION**

# **Fehlerhafte Bestimmung der Stabilitätszeit im Analyzer bei VITROS® 5600 Integrierten Systemen**

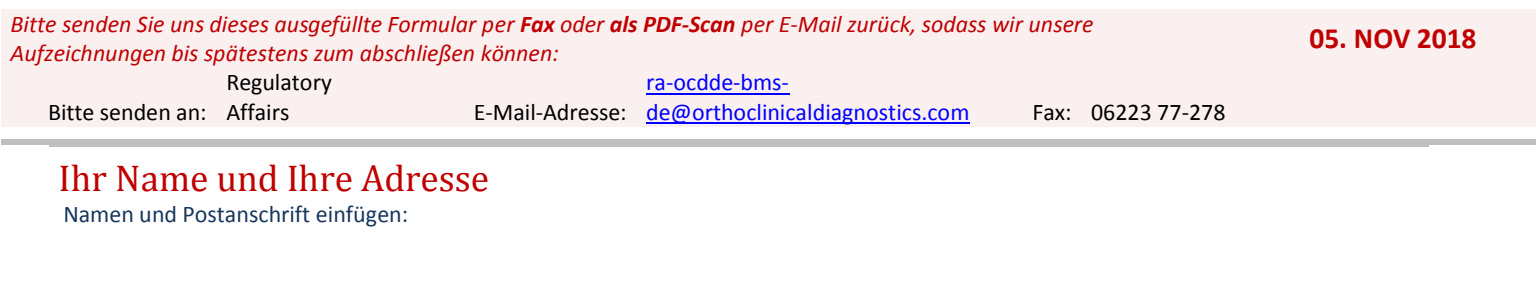

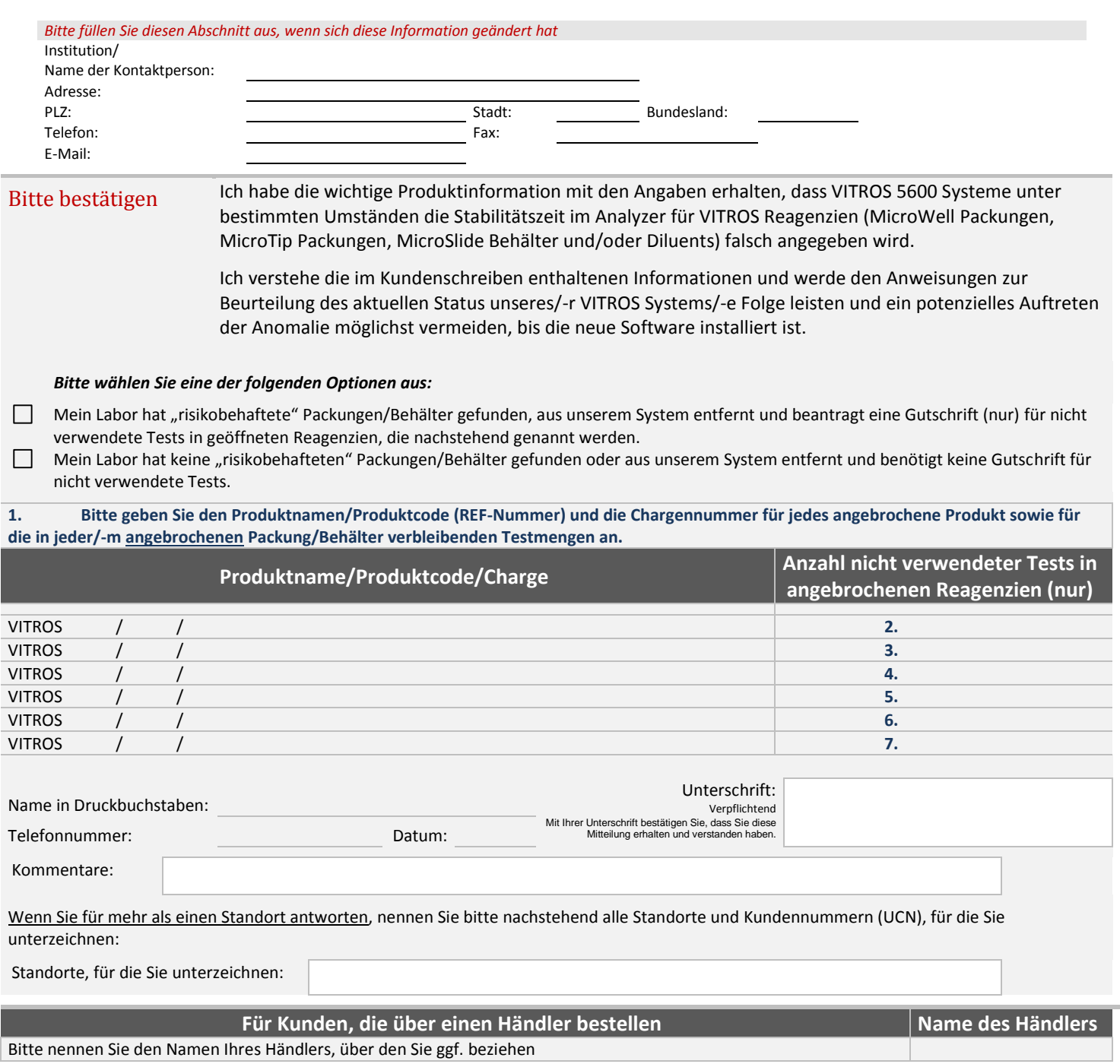